# **RFLAN / DHCP**

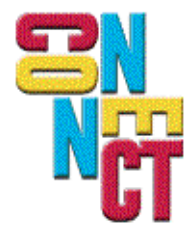

Connect, Inc. 1701 Quincy Avenue, Suites 5 & 6, Naperville, IL 60540 Ph: (630) 717-7200 Fax: (630) 717-7243 www.connectrf.com

## **Table of Contents**

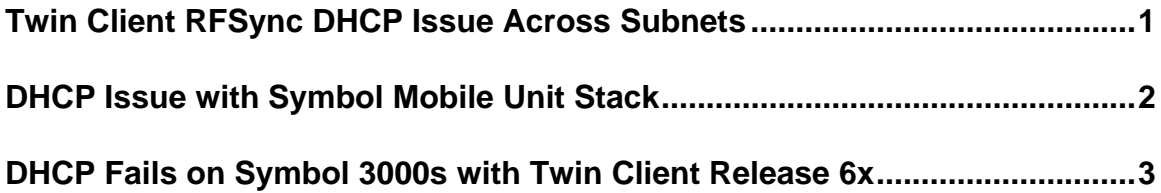

## **Twin Client RFSync DHCP Issue Across Subnets**

#### **Problem Description**

This issue occurs after rebooting a mobile unit in a DHCP Twin Client environment that spans subnets in which Twin Client Manager is specified. An error message appears that resembles the following:

AirLoad Packet Received 3.xx.xx.2 Invalid IP Address None Available From Server. Press Any Key To Continue...

#### **Solution**

Find an updated RFSync.exe that will correct this problem at [http://www.connectrf.com/Documents/RFSync.zip.](http://www.connectrf.com/Documents/RFSync.zip)

Change the return code sent to the terminal. This is so that it will not treat the case in which IP configuration is turned off and the terminal is on another segment as an error condition.

Follow these steps:

- 1. End the process RFSync.exe using Windows task manager.
- 2. Save the old version and move in the new version.
- 3. Reboot the system and test.

## **DHCP Issue with Symbol Mobile Unit Stack**

#### **Problem Description**

Load a Symbol terminal with just the LWP and UDP from Symbol. The current version is 5.0.0-38. Set the terminal up for DHCP. After rebooting a Symbol mobile unit in a DHCP environment, the stack obtains a new address from a DHCP server. When the lease expires and the user tries to obtain a new address, the unit gets a user message that there is an error with the Boot server.

The reason that this fails and may also fail with other terminals is that the stack cannot be unloaded and reloaded until a reboot happens.

#### **Solution**

Cold boot the terminal.

## **DHCP Fails on Symbol 3000s with Twin Client Release 6x**

#### **Problem Description**

The 6x Twin Client release has two DHCP requests that happen back to back. Most DHCP servers don't care, and some will time out on the second DHCP request if it is to close in time.

#### **Resolution**

This has been fixed in later releases. If you want to maintain this release, you can fix it with a simple edit of a bat file.

Change this: :CHECKIP BOOTP

to this: :CHECKIP rem BOOTP

The files to edit are:

#### **for AirLoader**

C:\PowerNet\TwinClient\terminal\Symbol\3000s\3270\tnt3270\run.bat C:\PowerNet\TwinClient\terminal\Symbol\3000s\5250\tnt5250\run.bat C:\PowerNet\TwinClient\terminal\Symbol\3000s\Vterm\tntvt\run.bat

#### **for Custom Hexes**

C:\PowerNet\TwinClient\terminal\Symbol\3000s\3270\\_FILES3280.zip (TN3270.BAT) C:\PowerNet\TwinClient\terminal\Symbol\3000s\5250\\_FILES5250.zip (TN5250.BAT) C:\PowerNet\TwinClient\terminal\Symbol\3000s\Vterm\\_FILESvterm.zip (TNVT.BAT)

Note: For Custom Hexes, you will need to unzip the zip files above, edit the file in parentheses, and then re-zip. Any custom hex you make from then on will embed the modified zip file.

Note: You cannot correct the pre-built "Standard Hexes". However if you make a custom Hex, it is in effect the same as the pre-built "Standard Hexes".

# **About This Document**

This document is based on the following Technical Documents in our Notes Database that have been made obsolete: A1077, A1104, and T1200.

Please let us know about any errors in this document at: [http://207.241.78.223/isoxpert/calltrak.nsf/WebTracking?OpenForm.](http://207.241.78.223/isoxpert/calltrack.nsf/WebTracking?OpenForm)